## **How To Set Homepage In Chrome In 2023!**

You probably want a website that will give you access to the information you require most frequently to load when you first open your browser. Use these instructions to make Google Chrome's default homepage so that you may accomplish more.

The New Tab page, which features a Google search bar and links to the most popular websites, is the default home page in Google Chrome. Users can, however, quickly change it to any website or webpage with just a few clicks. A new Home button, known as the "Omnibox" in Google lingo, will appear on the address bar if the default homepage is changed. After launching the browser, the button can be clicked to go to the new homepage.

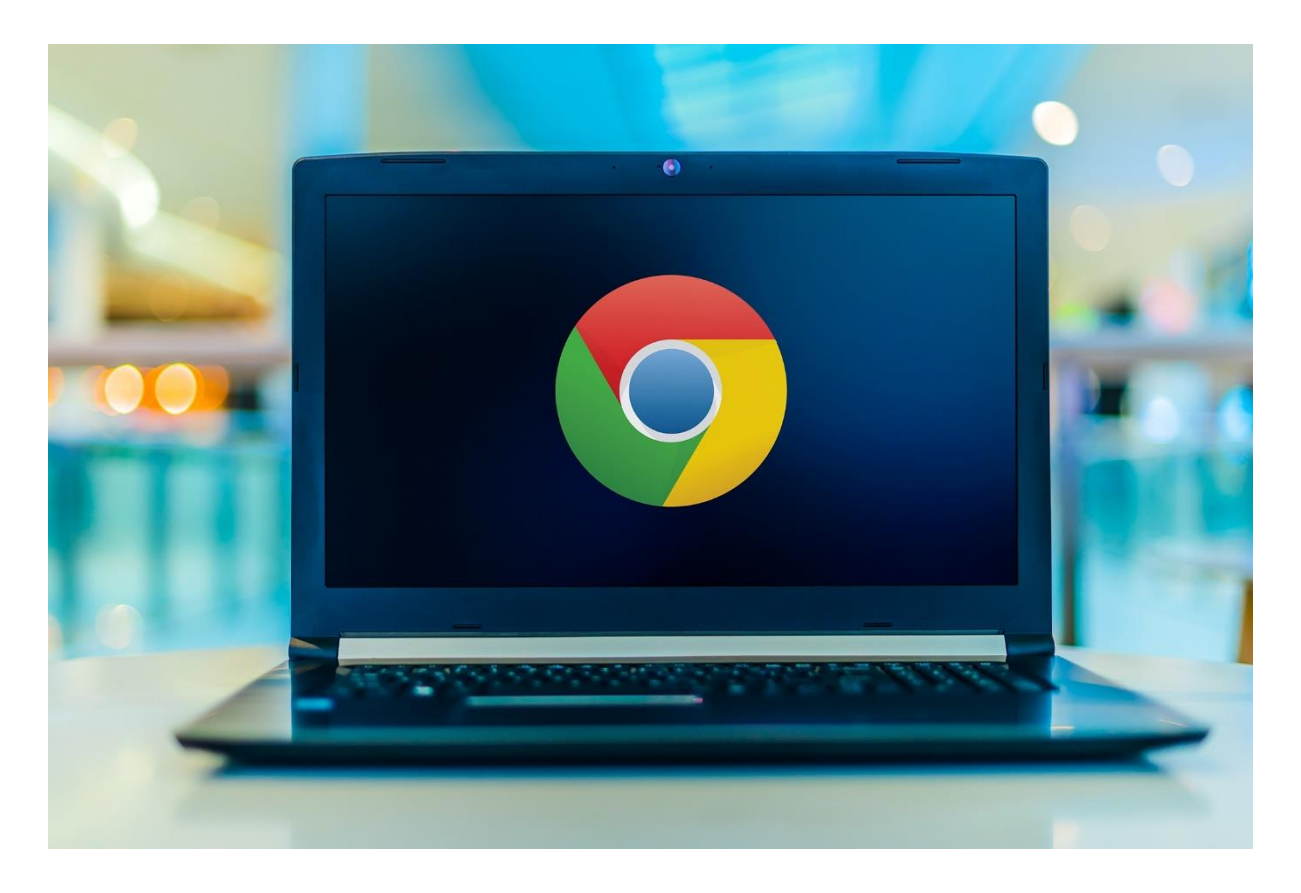

The browser can be configured to always open the home page rather than the New Tab page. As a result, once the browser is launched, the user will visit their preferred website without having to click any other buttons.

Both methods just require a few clicks to execute and are rather simple. The procedure is the same on macOS and Windows.

Open Google Chrome and select the three dots in the top-right corner to access the menu to change the default homepage. Go to the drop-down menu and choose "Settings." On the following page, select "Appearance" from the left sidebar, and

then switch on "Show Home button" in the right pane. bNow read more and find more details regarding how to set homepage in chrome.

Finally, to enter the new homepage address, select the radio button next to "Enter custom web address." The Home button will be added to the top of the browser, next to the Refresh button, and the URL will be immediately saved after being typed.

You can alter the default landing page as well.

The default landing page, or the page that opens when the browser is launched, can also be changed in Chrome. By default, it is the New Tab page, although the user may quickly alter that to pretty much any page they choose.

Click the "On startup" option in the left sidebar rather than "Appearance." Users can then select "Continue where you left off" in the right pane to reopen the tabs that were open when the browser was last closed. Additionally, users have the option to open a specific website.

Click on the radio button next to the choice that reads, "Load a specific page or set of pages," to choose a certain website to open each time you launch your browser. Select "Add a new page" after that, and in the pop-up window that appears, type the URL of the chosen website. In order for the change to take effect, hit "Add" to store the setting and restart the browser. Google Chrome will now automatically open the most recent added webpage whenever it is launched.

## **[how to set homepage in chrome](https://csgopill.com/how-to-set-homepage-in-chrome/)**

1. Start by opening a new Chrome window, after which you can proceed with setting up a homepage for the browser.

2. Select Settings from the menu that appears by clicking the three dots in the top right corner of the Chrome browser window.

3. A new tab will now open with Chrome's settings page. There is a list of subcategories to the right of the main category. Choose Appearance from the list.

4. You need to enable the homepage button in your browser now that you're in the Appearance section of Settings. When it is engaged, the toggle will become blue, letting you know.

Follow these steps and you will learn about how to set homepage in chrome.